# Data Visualization

VISUALIZATION DESIGN

### Overview

The 7 steps of visualization design

Basic charts

Multivariate/multidimensional data visualization

Visualizing uncertainty and missing data

Visual order

Interactivity

Storytelling

**Tools** 

# The 7 steps of visualization design

# The 7 steps of visualization design

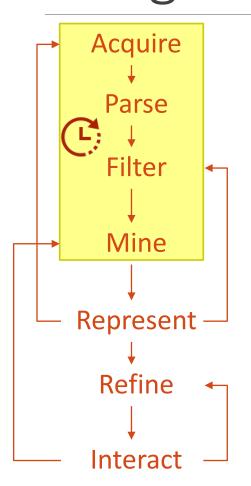

Obtain the data

Provide some structure for the data's meaning and order it into categories

Remove all but the data of interest

Apply methods from statistics or data mining as a way to discern patterns or place the data in mathematical context

Choose a basic visual model and draw the data

Improve the basic representation to make it clearer, more meaningful and more visually engaging

Add methods for manipulating the data or controlling what features are visible

## Acquire the data

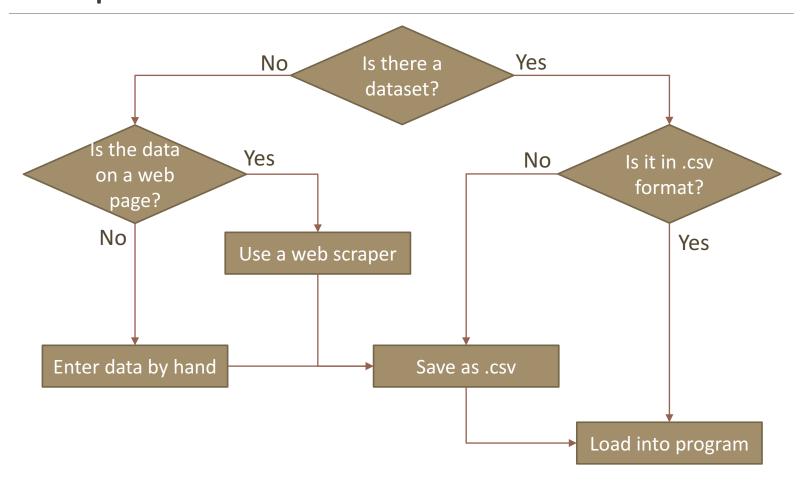

### Acquire the data

### Web scrapers

- Scraper (plugin for Chrome)
   <a href="https://chrome.google.com/webstore/detail/scraper/mbigbapnjcgaff">https://chrome.google.com/webstore/detail/scraper/mbigbapnjcgaff</a>
   <a href="https://chrome.google.com/webstore/detail/scraper/mbigbapnjcgaff">https://chrome.google.com/webstore/detail/scraper/mbigbapnjcgaff</a>
   <a href="https://chrome.google.com/webstore/detail/scraper/mbigbapnjcgaff">https://chrome.google.com/webstore/detail/scraper/mbigbapnjcgaff</a>
   <a href="https://chrome.google.com/webstore/detail/scraper/mbigbapnjcgaff">https://chrome.google.com/webstore/detail/scraper/mbigbapnjcgaff</a>
   <a href="https://chrome.google.com/webstore/detail/scraper/mbigbapnjcgaff">https://chrome.google.com/webstore/detail/scraper/mbigbapnjcgaff</a>
   <a href="https://chrome.google.com/webstore/detail/scraper/mbigbapnjcgaff">https://chrome.google.com/webstore/detail/scraper/mbigbapnjcgaff</a>
   <a href="https://chrome.google.com/webstore/detail/scraper/mbigbapnjcgaff">https://chrome.google.com/webstore/detail/scraper/mbigbapnjcgaff</a>
   <a href="https://chrome.google.com/webstore/detail/scraper/mbigbapnjcgaff">https://chrome.google.com/webstore/detail/scraper/mbigbapnjcgaff</a>
   <a href="https://chrome.google.com/webstore/detail/scraper/mbigbapnjcgaff">https://chrome.google.com/webstore/detail/scraper/mbigbapnjcgaff</a>
   <a href="https://chrome.google.com/webstore/detail/scraper/mbigbapnjcgaff">https://chrome.google.com/webstore/detail/scraper/mbigbapnjcgaff</a>
   <a href="https://chrome.google.com/webstore/detail/scraper/mbigbapnjcgaff">https://chrome.google.com/webstore/detail/scraper/mbigbapnjcgaff</a>
   <a href="https://chrome.google.com/webstore/detail/scraper/mbigbapnjcgaff">https://chrome.google.com/webstore/detail/scraper/mbigbapnjcgaff</a>
   <a href="https://chrome.google.com/webstore/detail/scraper/mbigbapnjcgaff">https://chrome.google.com/webstor
- Data Scraper (plugin for Firefox)
   <a href="https://addons.mozilla.org/sl/firefox/addon/datascraper/">https://addons.mozilla.org/sl/firefox/addon/datascraper/</a>
- Outwit Hub (standalone program, limited functionalities of the free version)

https://www.outwit.com/

### Parse the data

### Check for errors

### Change type

For example, ordinal to categorical

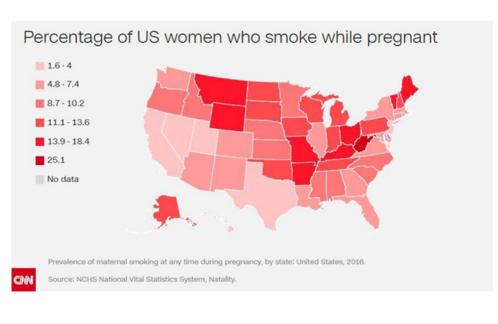

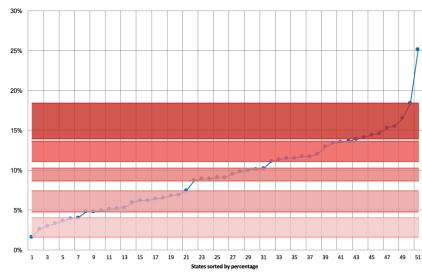

### Parse the data

#### Transform data

- Transform city name to geographical coordinates
- Derive new attributes from existing ones using arithmetic, logical or statistical operations
  - Compute relative data from absolute data
  - Compute cumulative data

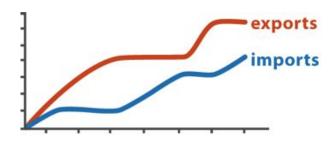

Original Data

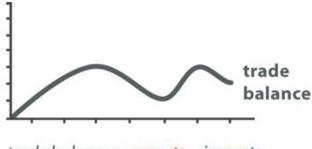

 $trade\ balance = \frac{exports}{exports} - imports$ 

**Derived Data** 

### Filter the data

Remove all but the data of interest

Be careful – do not remove relevant data showing patterns!

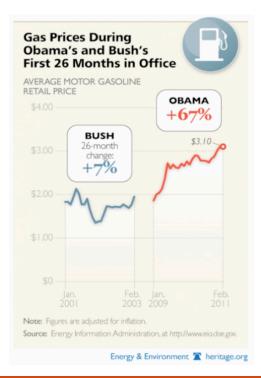

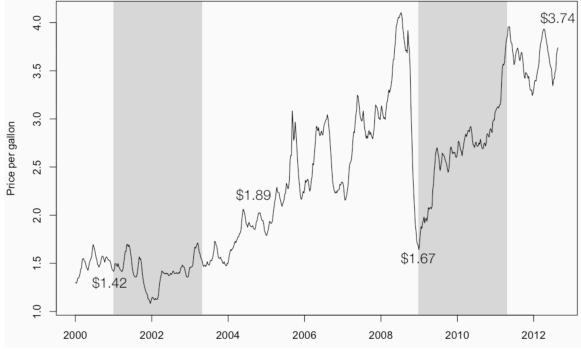

### Mine the data

### Exploratory data analysis

- Look for important features and patterns
- Look for any striking deviations (outliers)
- Interpret your findings

Start with univariate analysis (one variable at a time), continue with multivariate analysis

Choose a basic visual model and draw the data

Choice depends on the data and the task

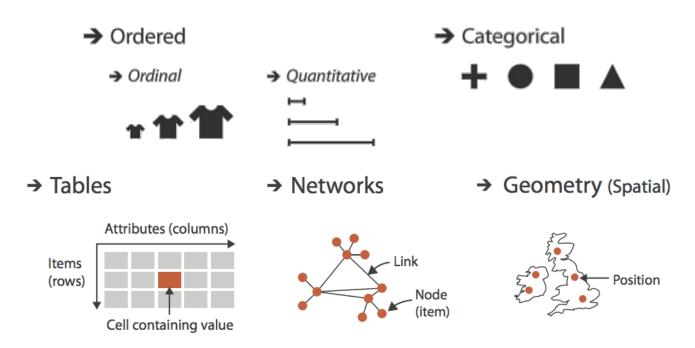

45 ways to communicate two quantities (75 and 37)

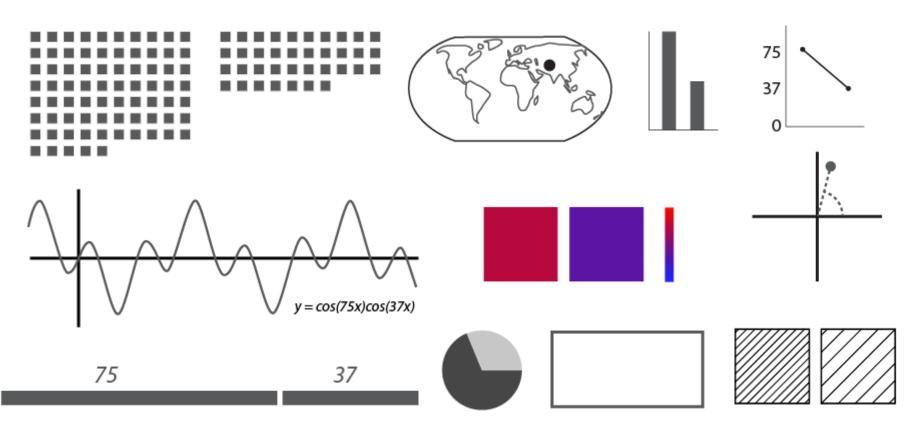

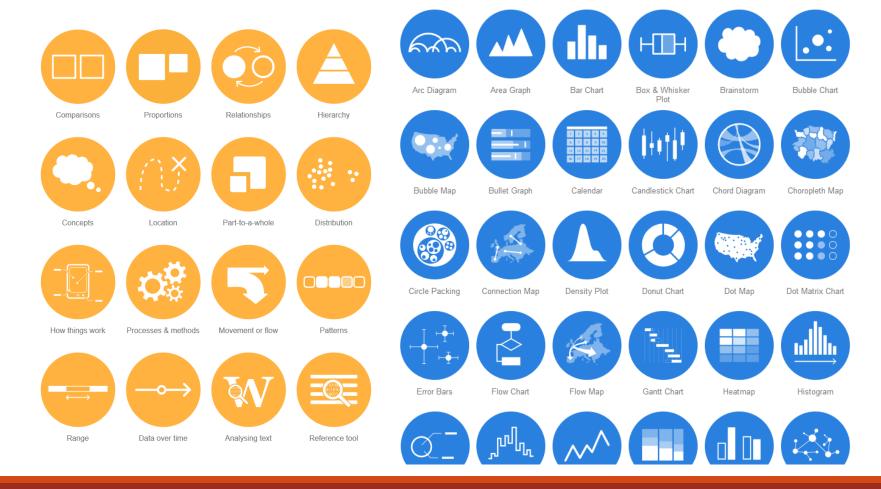

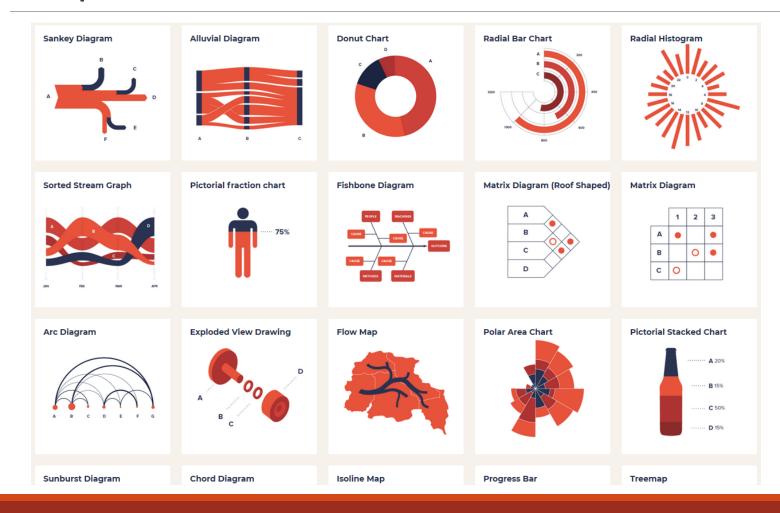

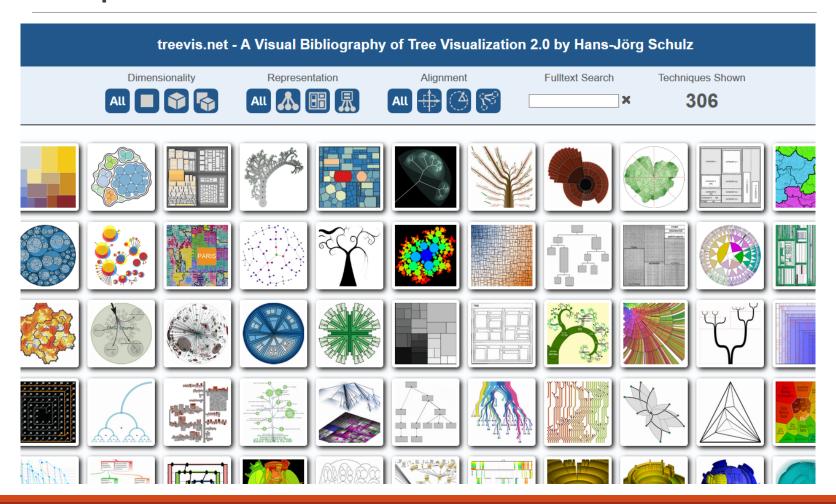

http://treevis.net/

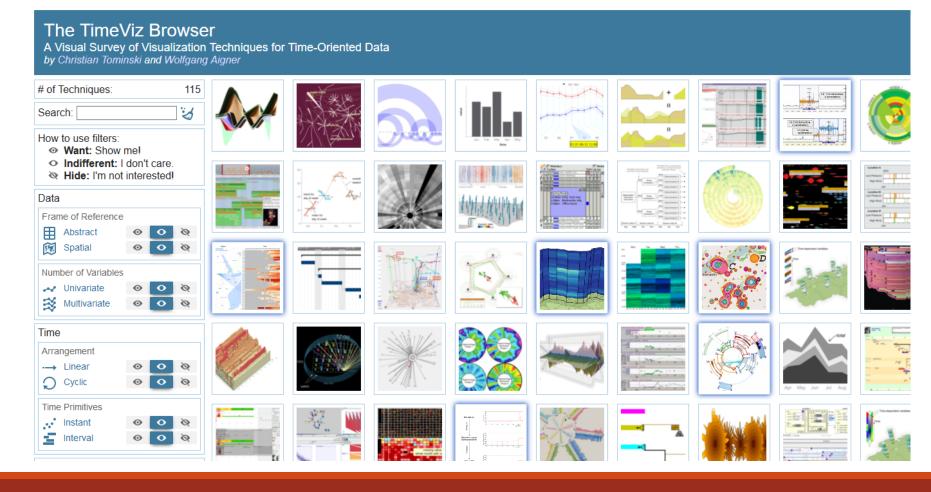

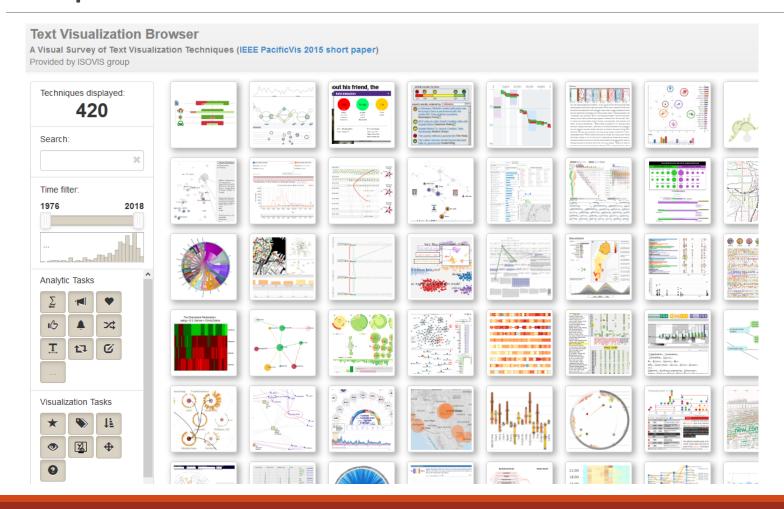

http://textvis.lnu.se/

### Refine the visualization

Improve the basic representation to make it clearer, more meaningful and more visually engaging

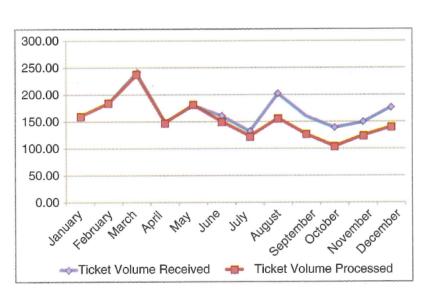

### Please approve the hire of 2 FTEs

to backfill those who quit in the past year

#### Ticket volume over time

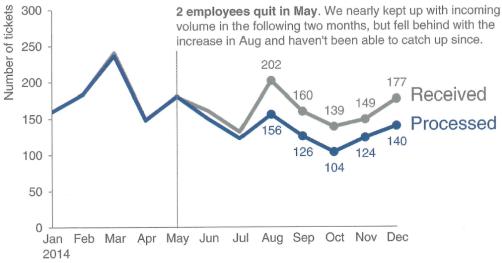

Data source: XYZ Dashboard, as of 12/31/2014 | A detailed analysis on tickets processed per person and time to resolve issues was undertaken to inform this request and can be provided if needed.

### Support interactivity

Optional step (depending also on the format)

Add methods for manipulating the data or controlling what features are visible

Just because you can, doesn't mean you should

Interactivity should support accessibility (help understanding)

Schneiderman's mantra: overview first, zoom and filter, then details on demand

# Basic charts

### Basic charts

Line chart

Bar charts

Pie charts

### Geographical data

- Dot maps
- Choropleth maps

### Networks and trees

- Node-link diagrams
- Matrices

### Line charts

Use them to show how values develop over time (or some other continuous value)

Do not use them for categories

Place the labels close to the data

Extend the y-axis to 0 (or the 'historic low' value)

- o If the data comes close to 0
- o If 0 has a meaning

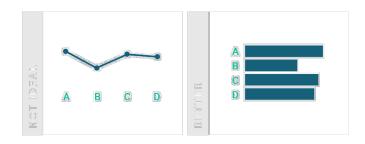

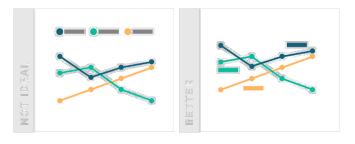

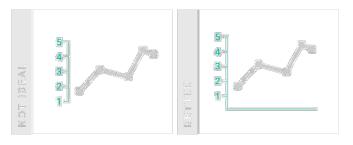

### Line charts

### Avoid dual axis charts

### **Alternatives**

- Side-by-side charts
- Connected scatter plots

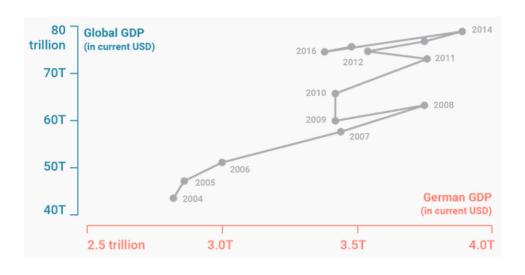

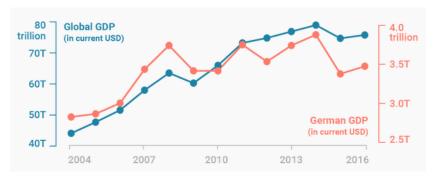

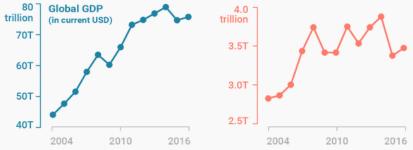

### Bar charts

Use them to show values per categories (or discrete time)

They should always have a 0 baseline

If you use (many) categories, sort the bars by value

If the labels are very long, use a horizontal bar chart instead of a vertical one

No 3-D

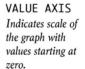

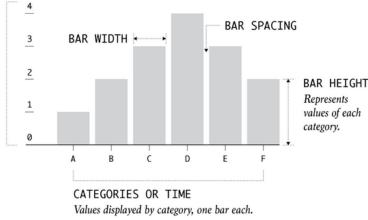

### Stacked bar charts

Same rules apply as for regular bar charts

Use them when you are mostly interested in totals (and the bottom category)

If they add up to 100%, you can easily compare only the values in the bottom/top category

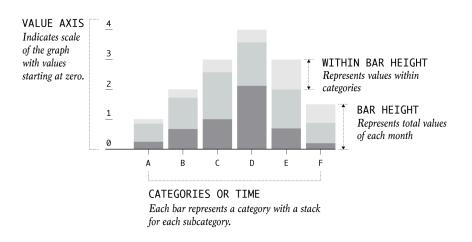

### Pie charts

Use them to show parts that sum up to 100%

Show the values for each slice

Show only a few (up to 4 or 5) categories

- Group smaller slices together as 'other'
- Label small slices outside of the chart

If the slices are of similar size, use a bar chart instead

No 3-D

Start on top (at '12h'), sort the slices by size

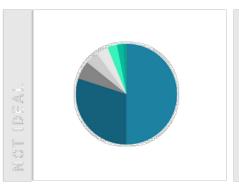

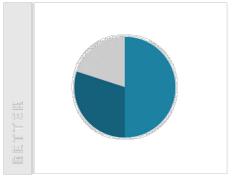

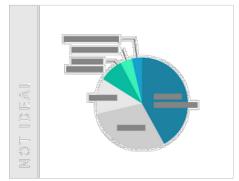

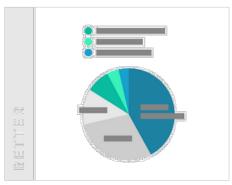

### Geographical data

Use maps only when the spatial relationship is important

Extremely important because space is the most effective visual channel and you do not want to waste it for spatial information if not relevant

### Dot maps

Also called *dot distribution maps* 

Use them to show how things are distributed over a geographical region

Can reveal patterns when the points cluster on the map

Could just be showing population density (!)

Use size and color to convey additional information

# Dot maps

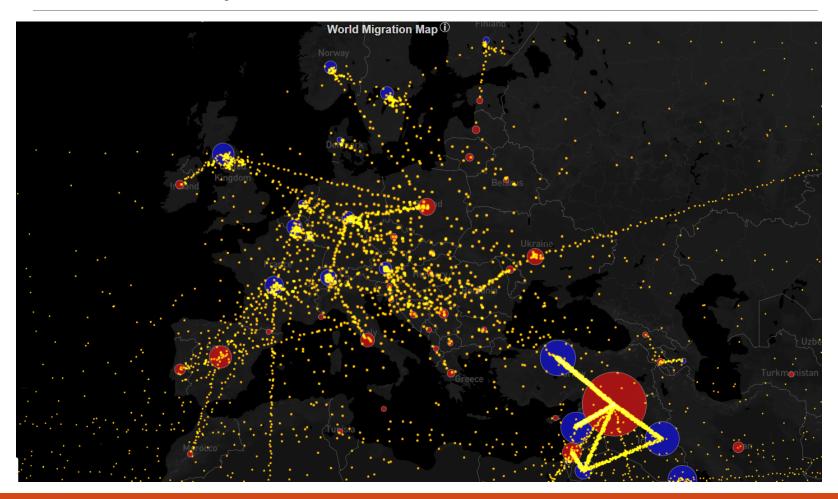

### Choropleth maps

Use them to show the spatial relationship of categorical or numerical data

Size of the objects depends on geography not on the variables of interest

Show relative instead of absolute data

Be careful in choosing bin size

Be careful in choosing colors

# Choropleth maps

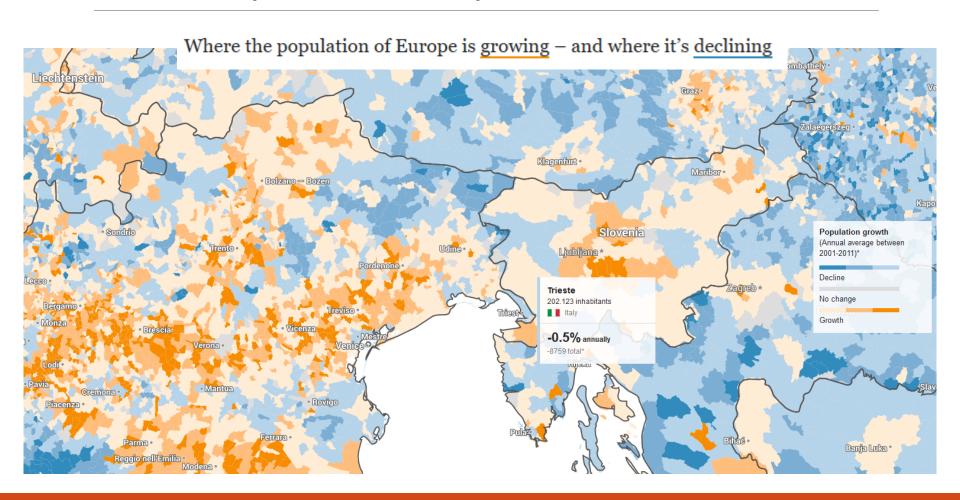

### Networks and trees

Network and trees are relational structures characterized by a collection of nodes and links that connect the nodes

Nodes and links can also have attributes associated to them

### Layout depends on size

- Triangular vertical (small trees)
- Spline radial (large trees)

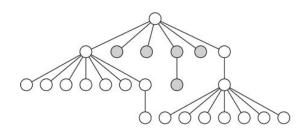

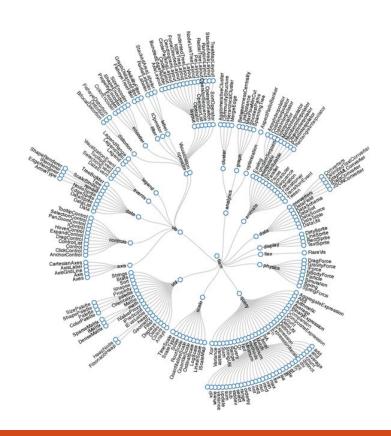

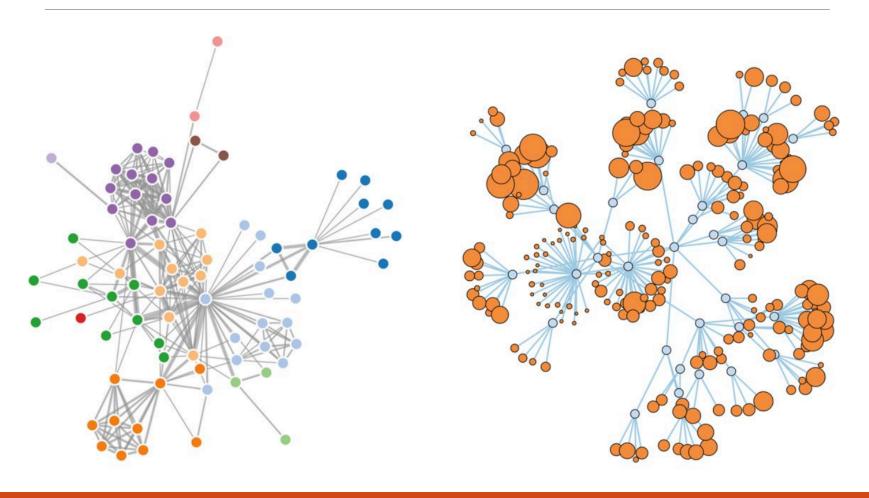

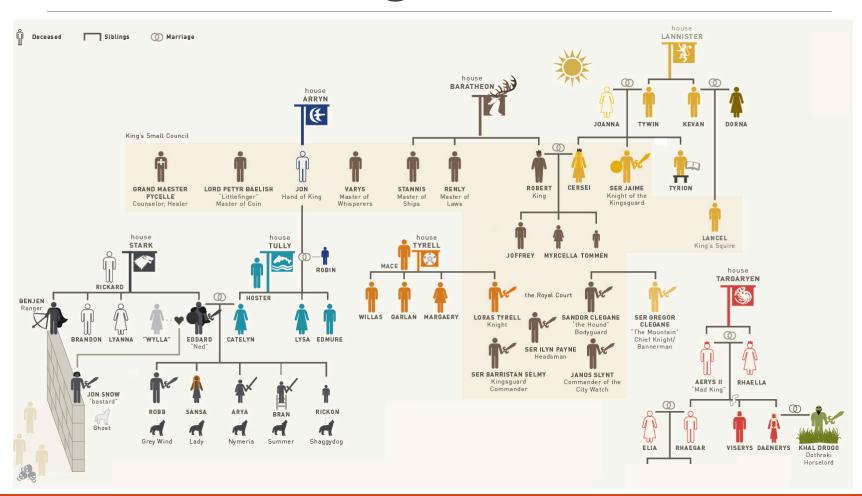

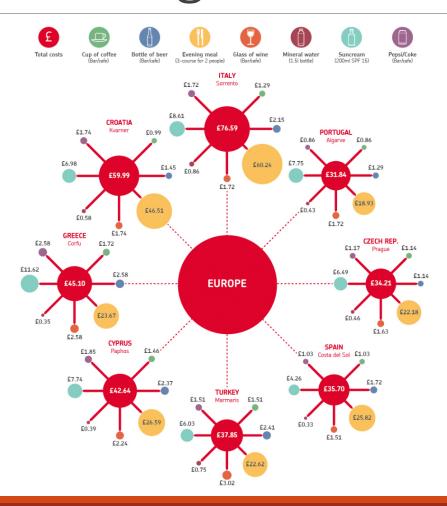

### Adjacency matrix

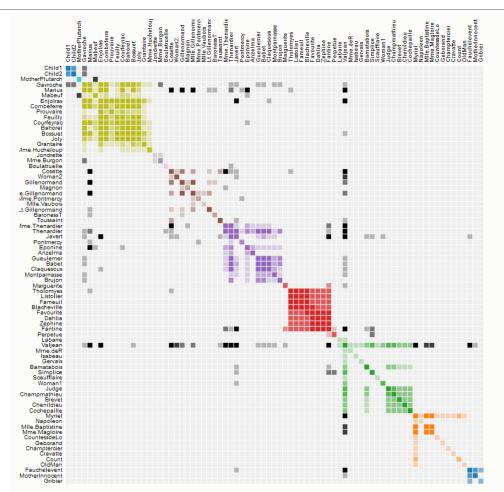

Co-occurrence of characters in Les Misérables

# Multivariate/ multidimensional data visualization

# Multivariate/multidimensional data visualization

Visualize all variables at the same time

- Chernoff faces
- Bubble chart (small number of dimensions)
- Scatter plot matrix
- Parallel coordinate plot
- Radar chart
- Radial histogram
- Small multiples
- Horizon charts

Perform dimensionality reduction and visualize the results

### Chernoff faces

Visualization using glyphs

Can present up to 18 distinct variables

- o Size
- Curvature
- O Position of the eyes
- Position of the mouth
- O ...

Questionable generalization

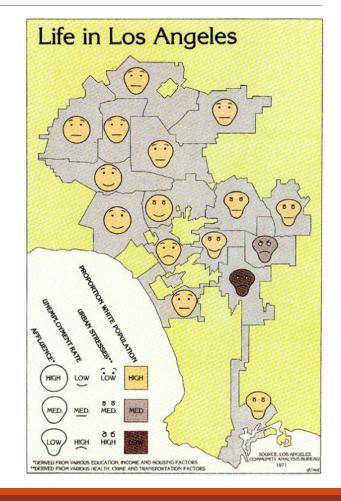

### Bubble chart

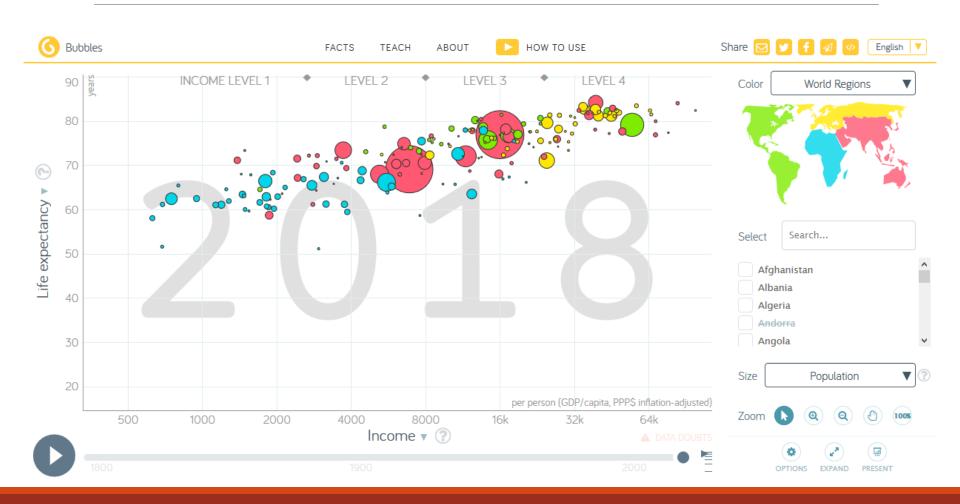

# Scatter plot matrix

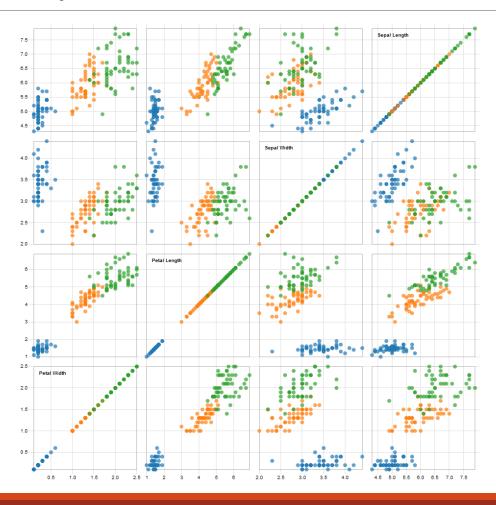

### Parallel coordinate plot

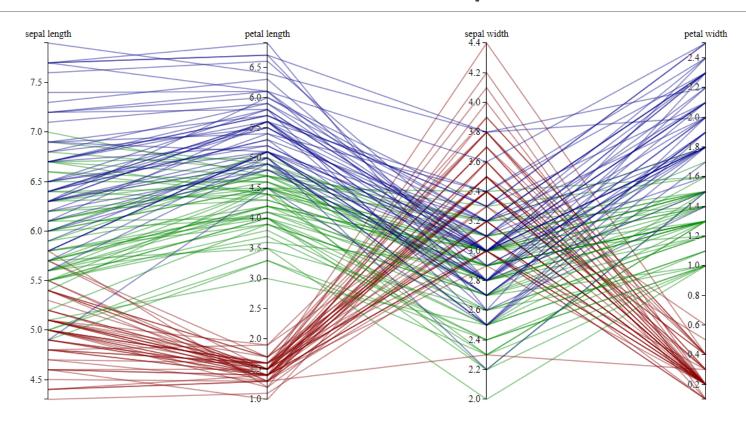

- Iris setosa
- Iris versicolor
- Iris virginica

Edgar Anderson's *Iris* data set parallel coordinates

### Radar chart

#### EMPLOYER BRANDING

#### **Reputation Radar**

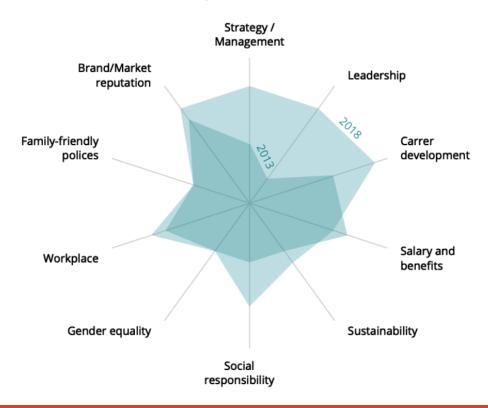

### Radial histogram

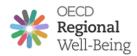

OECD countries / Italy

#### Friuli-Venezia Giulia

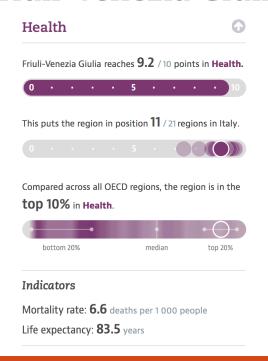

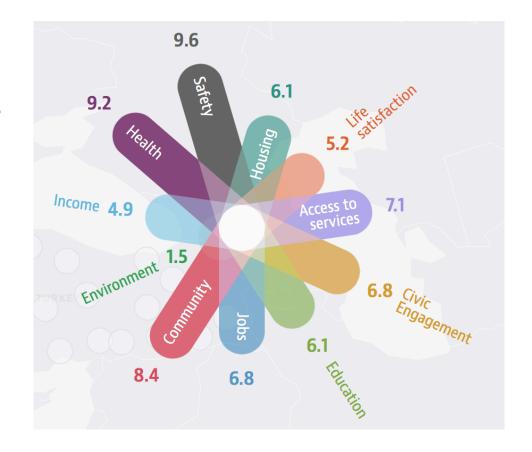

## Small multiples

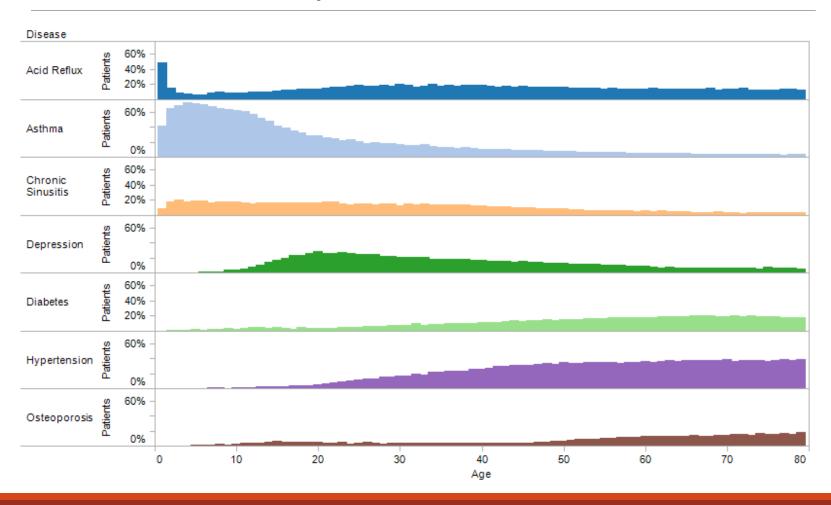

### Horizon charts

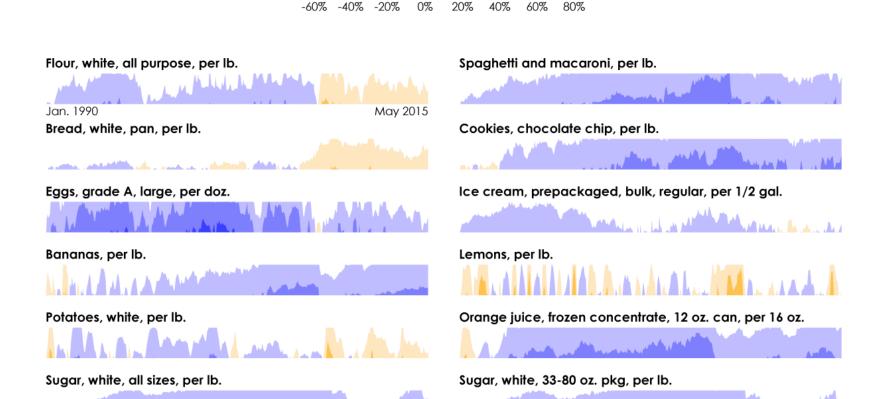

Price change since 1990

### Horizon charts

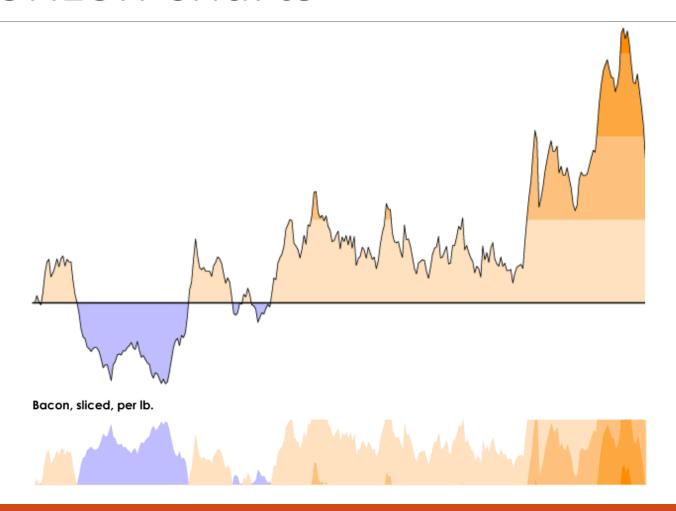

# Multivariate/multidimensional data visualization

Perform dimensionality reduction and visualize the results

- Principal component analysis
- Multidimensional scaling

Transformation  $R^n \rightarrow R^2$ 

### Principal component analysis

### PCA uses an orthogonal transformation $R^n \rightarrow R^2$

- First principal component has the largest possible variance
- Second principal component is orthogonal to the first one and has the largest possible variance

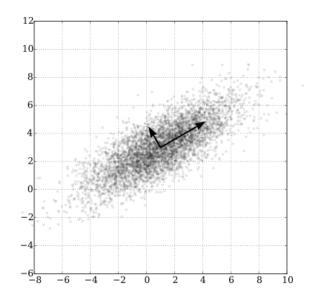

### Principal component analysis

### Eating in the UK

Consumption of 17 types of food in grams per person per week for every country in the UK

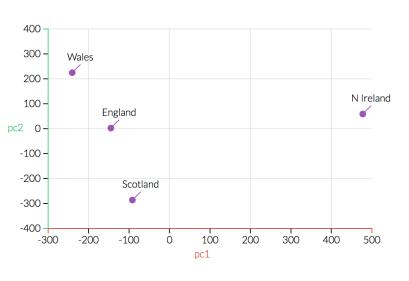

| Alcoholic drinks   |
|--------------------|
| Beverages          |
| Carcase meat       |
| Cereals            |
| Cheese             |
| Confectionery      |
| Fats and oils      |
| Fish               |
| Fresh fruit        |
| Fresh potatoes     |
| Fresh Veg          |
| Other meat         |
| Other Veg          |
| Processed potatoes |
| Processed Veg      |
| Soft drinks        |
| Sugars             |
|                    |

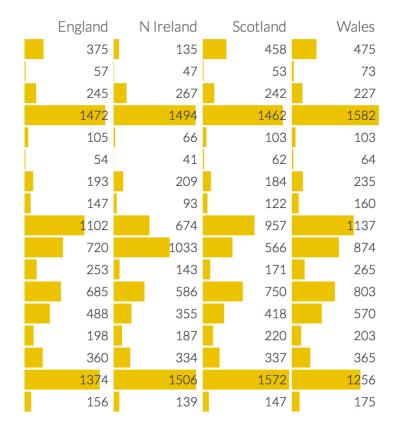

### Multidimensional scaling

A nonlinear transformation  $R^n \rightarrow R^2$  that tries to preserve distances between data points

Useful for visualizing similarity matrices or graphs where you wish to preserve distances between nodes

Minimize the stress function

$$S = \sum_{i,j} (d_{ij} - d_{ij}^*)^2$$

Solve with any method for optimizing nonlinear functions

### Multidimensional scaling

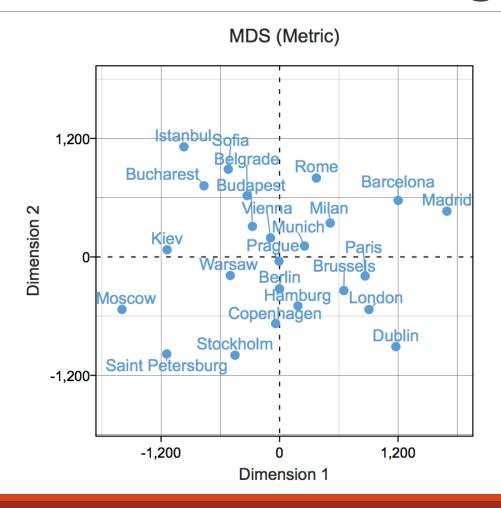

# Visualizing uncertainty and missing data

### Visualizing uncertainty

Uncertainty (confidence intervals, etc.) hard to understand

#### **Uncertainty types**

- Spatial uncertainty
- Temporal uncertainty
- Cardinality
- Categorical uncertainty
- Source quality

### Visualizing uncertainty

### Techniques to show uncertainty

- Ranges
- Distributions
- Multiple outcomes
- Obscurity

Specify what the range represents

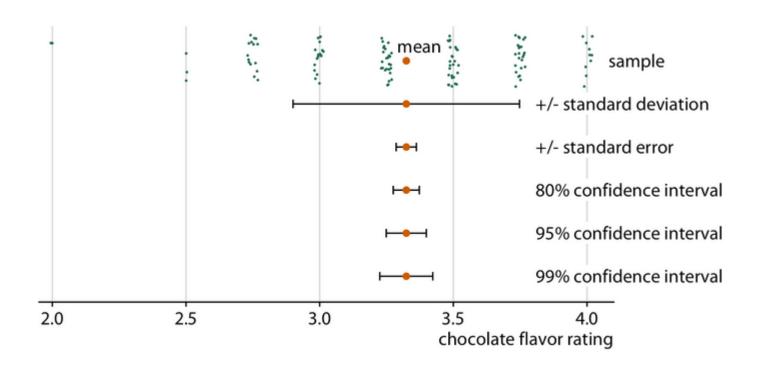

Specify what the range means

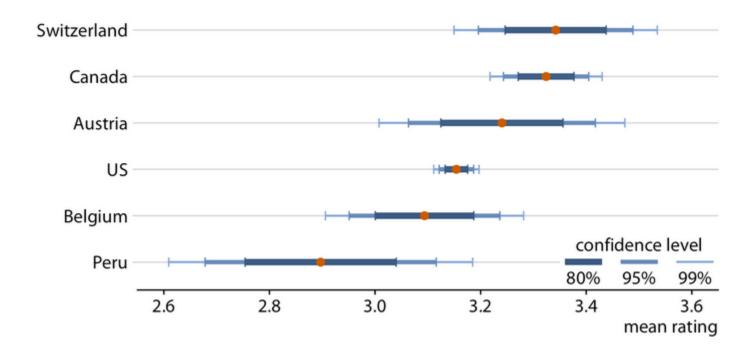

#### **Luka Doncic**

DALLAS MAVERICKS SHOOTING GUARD 20 YEARS OLD

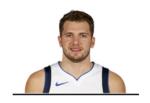

WEIGHTED AVERAGE OF PAST THREE SEASONS

#### ■ BAD ○ AVG. ■ GOOD

#### Vitals

| Height         | 6'7" |
|----------------|------|
| Weight         | 218  |
| Draft position | 3    |

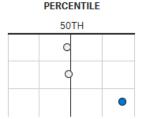

#### Scoring

| True shooting % | 55% |
|-----------------|-----|
| Free throw %    | 71% |
| Usage %         | 31% |

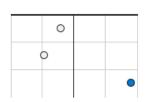

#### **Tendencies**

| 3 pt. frequency | 43% |
|-----------------|-----|
| FT frequency    | 41% |

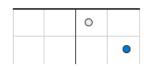

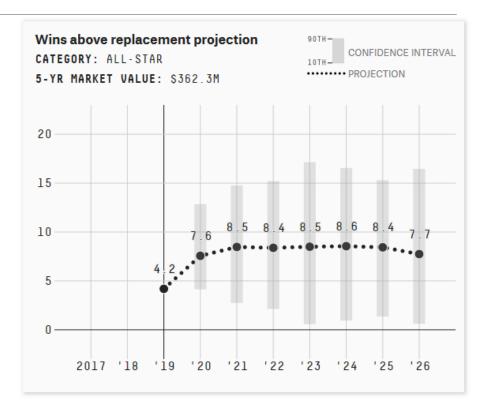

#### Performance of the 10 most comparable players

1 Tyreke Evans
YEAR: 2011
SIMILARITY: 51

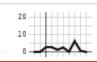

6 R. Westbrook YEAR: 2010

SIMILARITY: 36

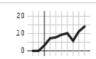

#### Earnings per share outlook

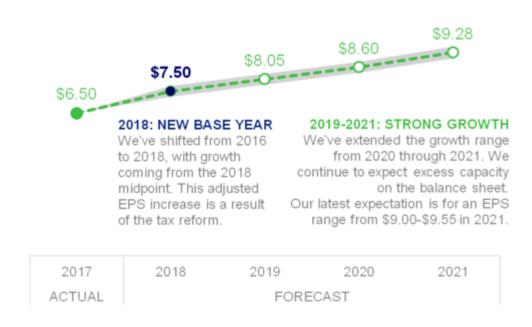

# Visualizing uncertainty with distributions

Show the spread of possible values with a histogram (or a variant of it)

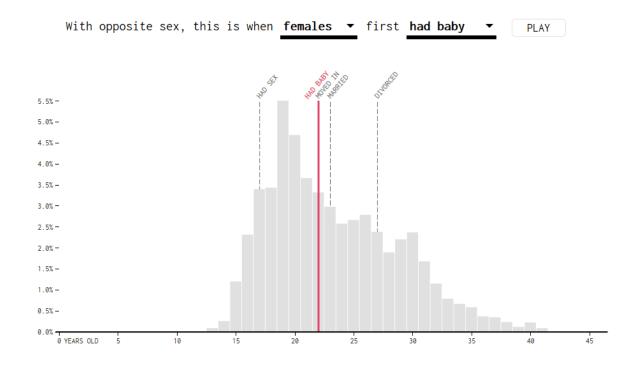

# Visualizing uncertainty with multiple outcomes

Show the various outcomes

Estimates of the Republican delegate count

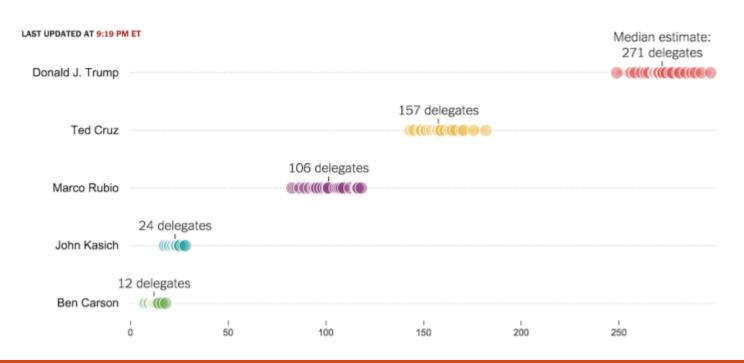

# Visualizing missing data with obscurity

Use transparency, color scale, or blurriness to show uncertainty

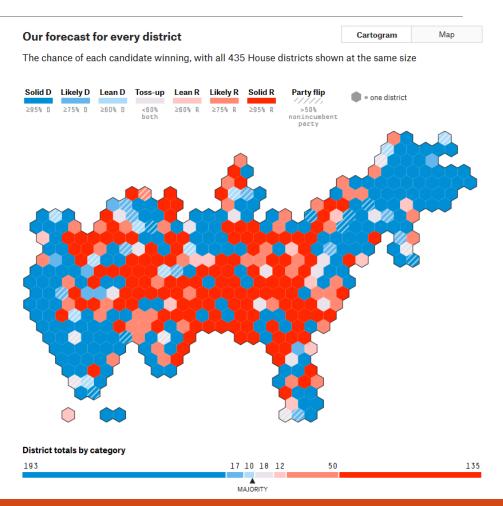

# Visualizing missing data with obscurity

Use transparency, color scale, or blurriness to show uncertainty

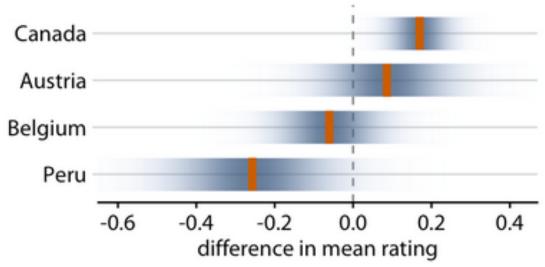

### Visualizing missing data

#### Techniques to handle missing data

- Collect the data
- Show only what you have
- Show the gaps
- Treat it as a category

# Visualizing missing data by showing the gaps

Show only the data you have Where players in **U.S. Women's Soccer** have come from

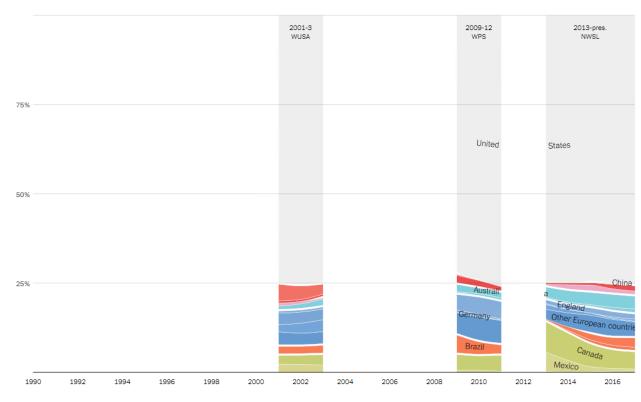

Source: Based on roster data compiled by Jen Cooper

# Visualizing missing data as a category

Use white or neutral color to show the 'missing data category'

#### SMOKING RATES FOR DIFFERENT GROUPS

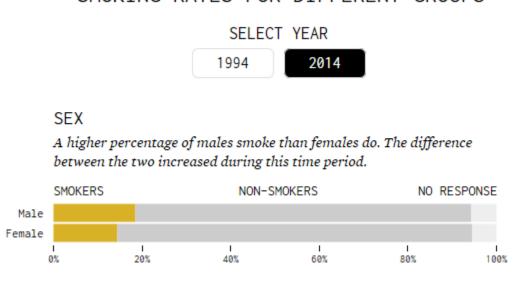

# Visual order

### Visual order

The attention of people follows the Z shape

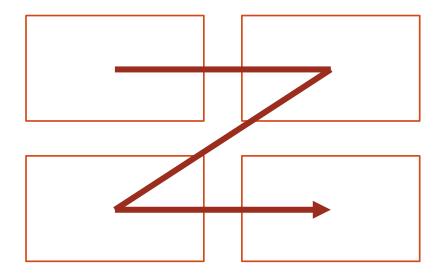

You should place the important things on the top (left) of the display

### Visual order

All elements should be aligned – create clean vertical and horizontal 'lines' to establish a sense of unity and cohesion

Do not be afraid of white (empty) space – do not add more data (or stretch the graphics) to get rid of it

Stay away of diagonal components (especially text)

- Text rotated by 45 degrees (in either direction) is 52% slower to read than normally oriented text
- Text rotated by 90 degrees (in either direction) is 205% slower to read than normally oriented text

### Visual order – an example

### Demonstrating effectiveness is most important consideration when selecting a provider

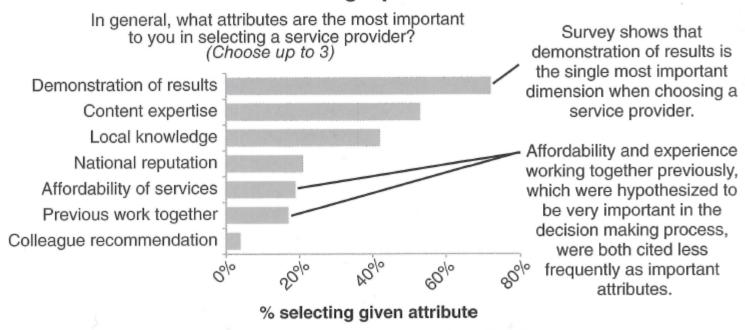

Data source: xyz; includes N number of survey respondents. Note that respondents were able to choose up to 3 options.

### Visual order – an example

**Demonstrating effectiveness** is most important consideration when selecting a provider

In general, what attributes are the most important to you in selecting a service provider?

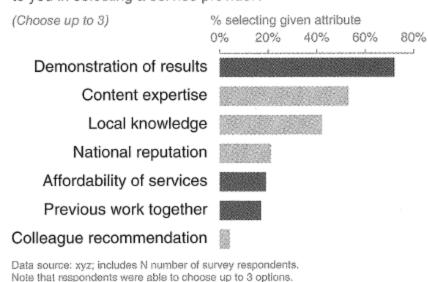

Survey shows that **demonstration of results** is the single most important dimension when choosing a service provider.

Affordability and experience working together previously, which were hypothesized to be very important in the decision making process, were both cited less frequently as important attributes.

#### Visual order

#### Pay attention to details

#### **Avoid**

- Too much centered text
- Diagonal components, especially text
- Too many things on a single display

# Interactivity

#### Interactivity

#### Advantages

- Expands the physical limits of what you can show
- Increases the quantity and broadens the variety of angles of analysis (to serve different purposes)
- Increases control and customization of the experience

#### Disadvantage

Requires human time and attention

#### Can affect

- What data is displayed (data adjustments)
- How the data is displayed (presentation adjustments)

#### Data adjustments

- Framing: Isolate, include or exclude data
- Navigating: Expand or explore greater levels of detail in the displayed data
- Animating: Portray temporal data via animated sequences
- Sequencing: Navigate through discrete sequences of different angles of analysis
- Contributing: Customizing experiences through user-inputted data

### Framing

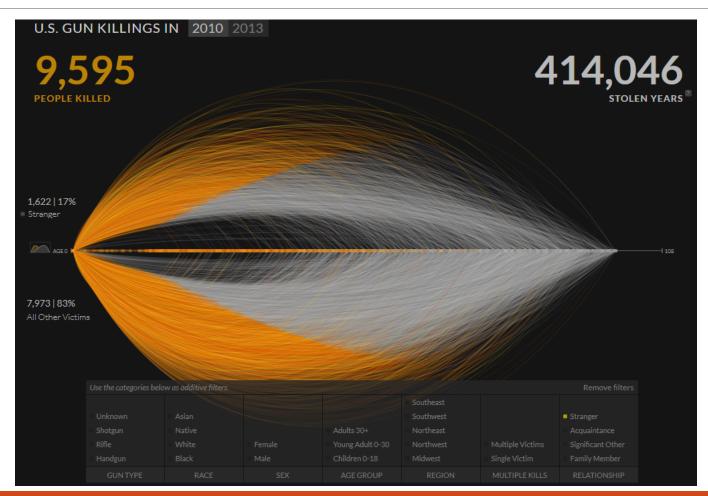

### Navigating

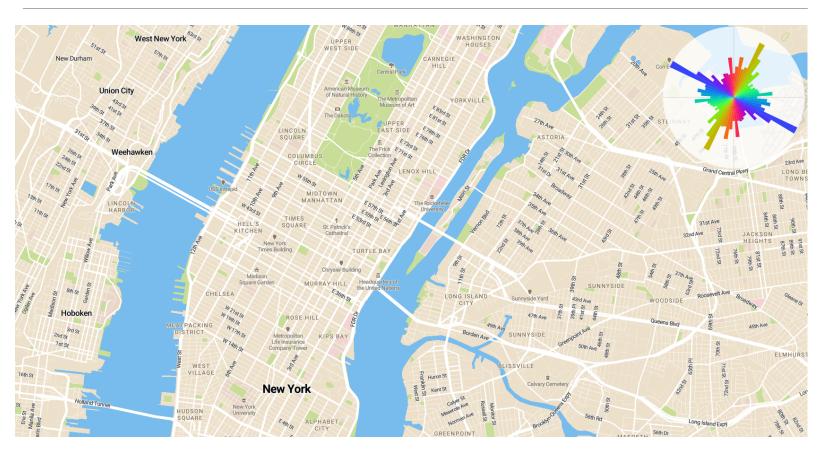

Road orientation map

## Navigating

Obesity around the world

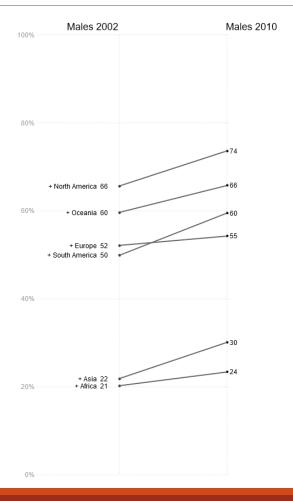

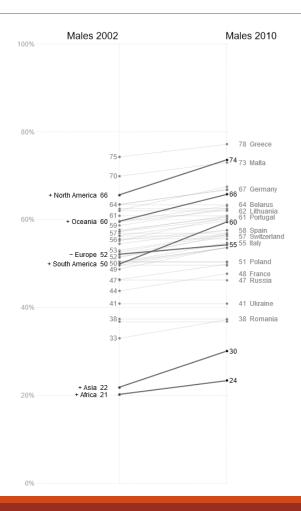

### Animating

#### NFL players: height & weight over time

By Noah Veltman

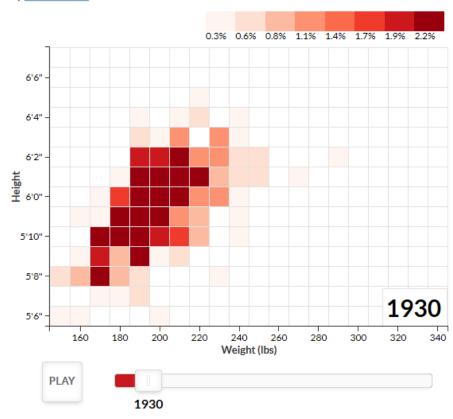

#### NFL players: height & weight over time

By Noah Veltman

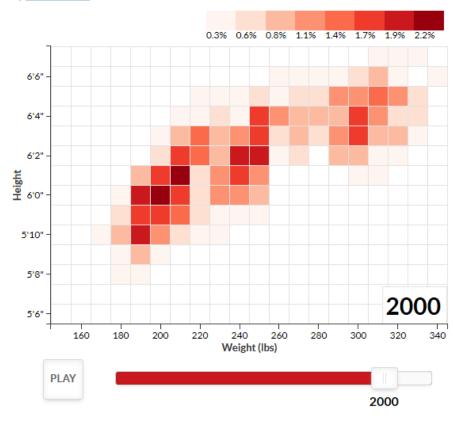

## Sequencing

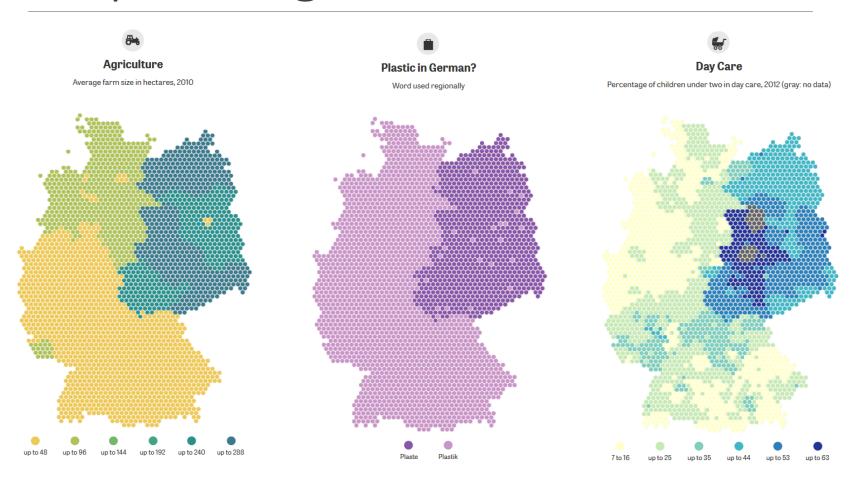

### Contributing

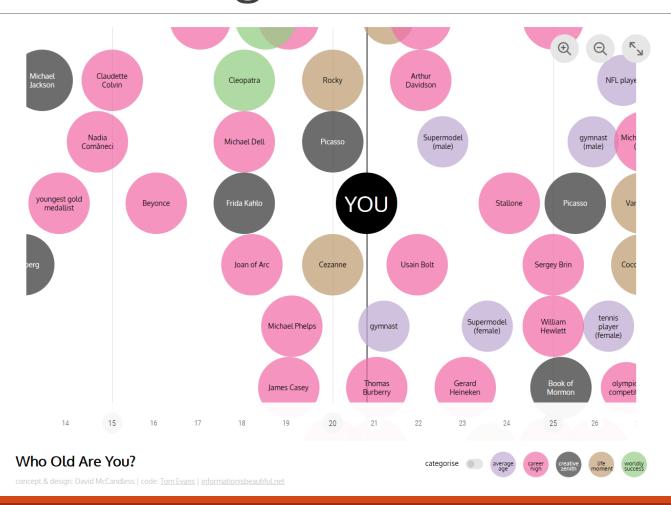

#### Presentation adjustments

- Focusing: Control what data is visually emphasized
- Annotating: Interact with marks to bring up more detail
- Orientating: Make better sense of your location within a display

### Focusing

#### **NOBEL LAUREATES**

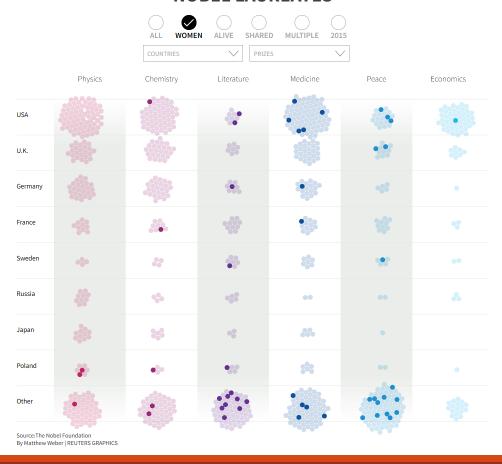

## Focusing

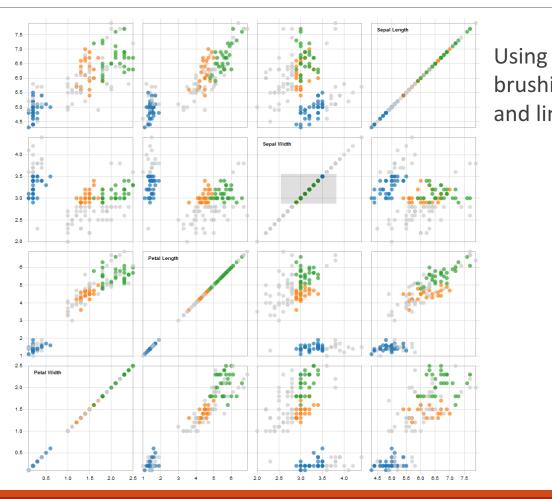

#### Annotating

History through the president's words

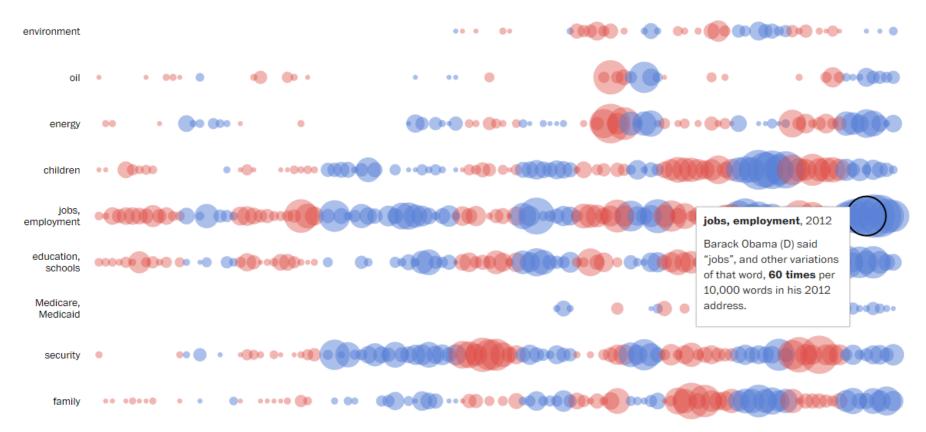

#### Orientating

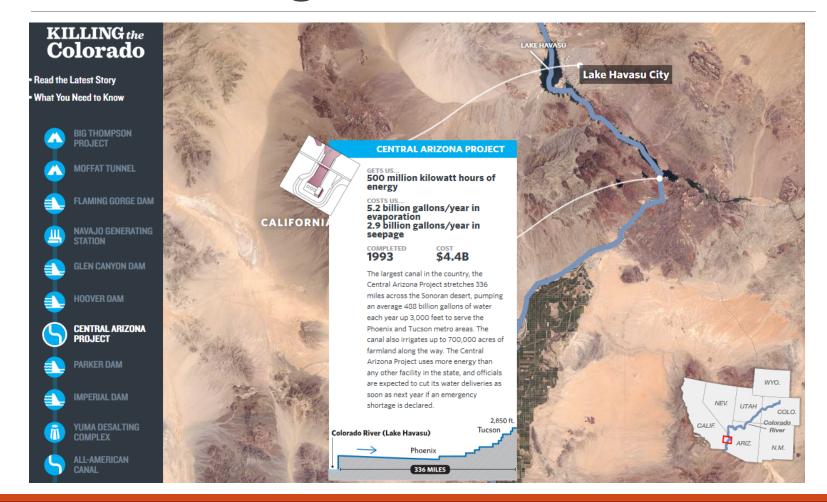

### Interactivity example

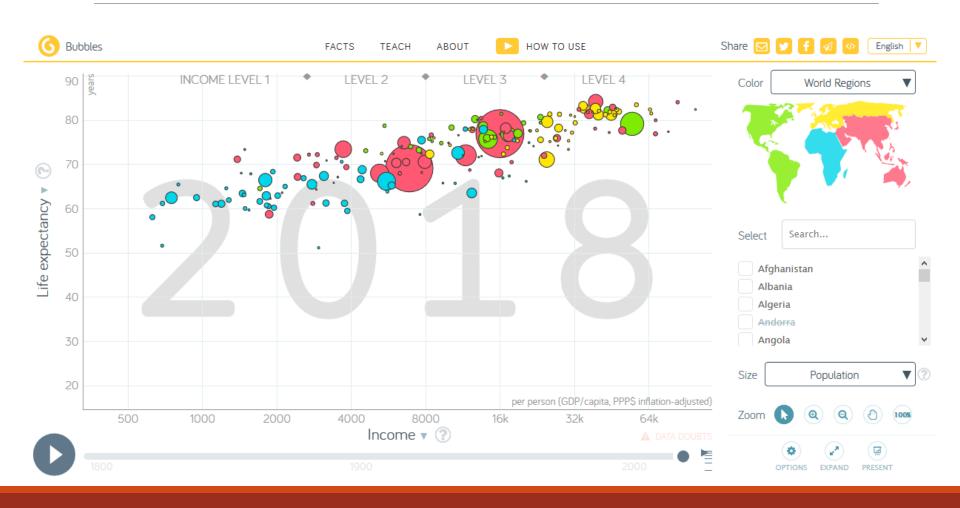

#### Animation example

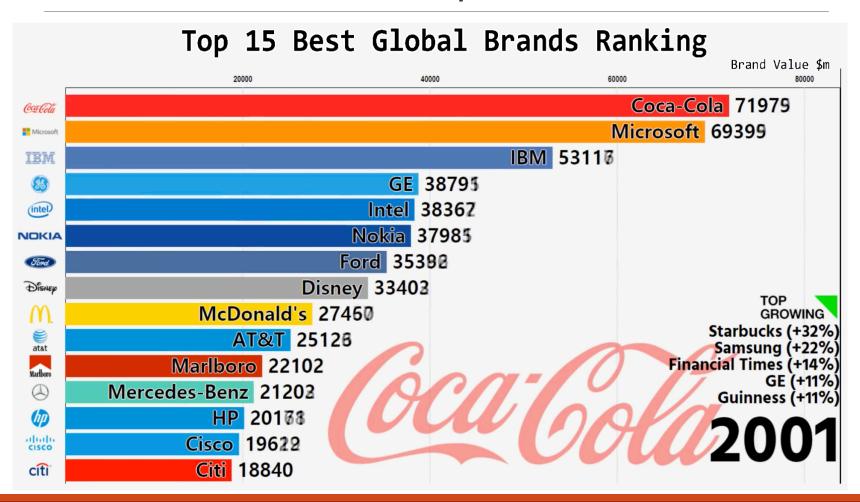

# Storytelling

### Storytelling

Storytelling ≠ making something up

Visualization can be used to tell a story

Distinctions among terms

- Annotation: Highlighting certain data and putting it in context
- Narration: Arranging your charts in a meaningful sequence intended to display cause and effect relationships
- Storytelling: Narrating with an emotional component

### Storytelling example

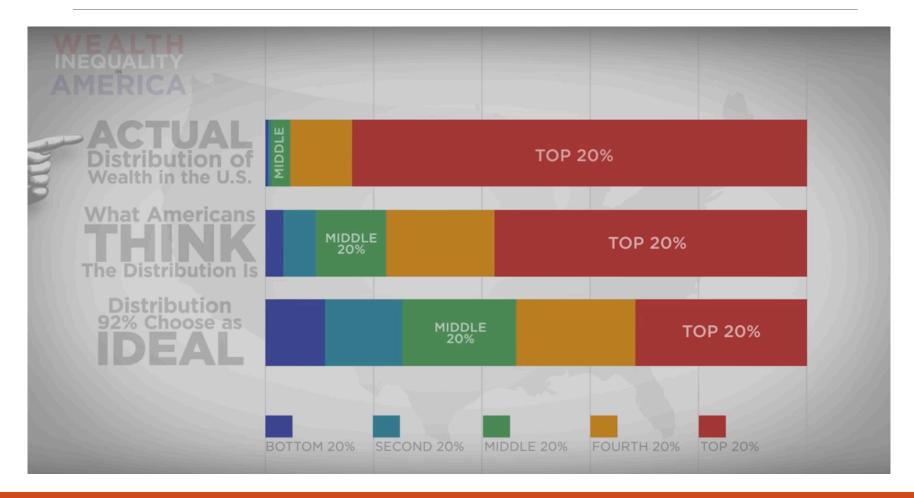

# Tools

#### Tools

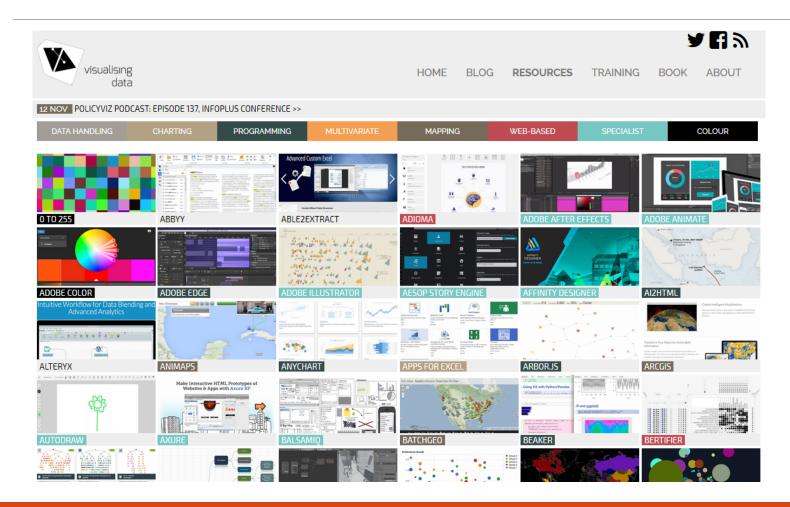

#### **D3**

## Data-Driven Documents

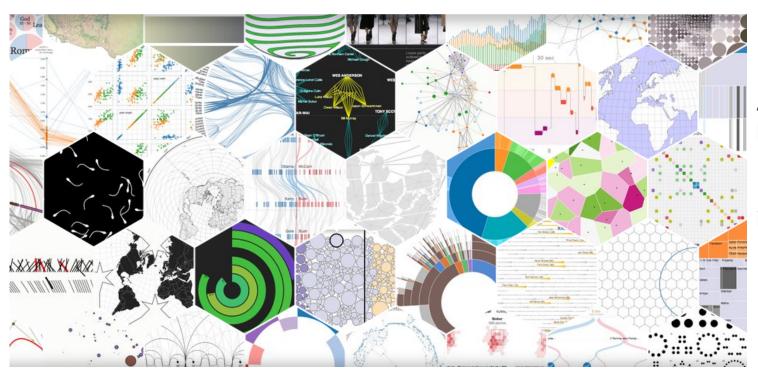

A JavaScript library

Emphasis on interactivity

https://d3js.org/

#### Tableau Public

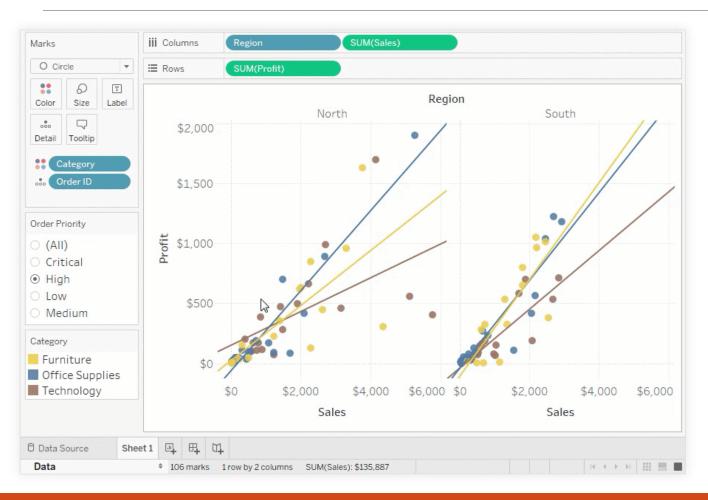

Does not require programming skills

Visualizations created with the free version are public